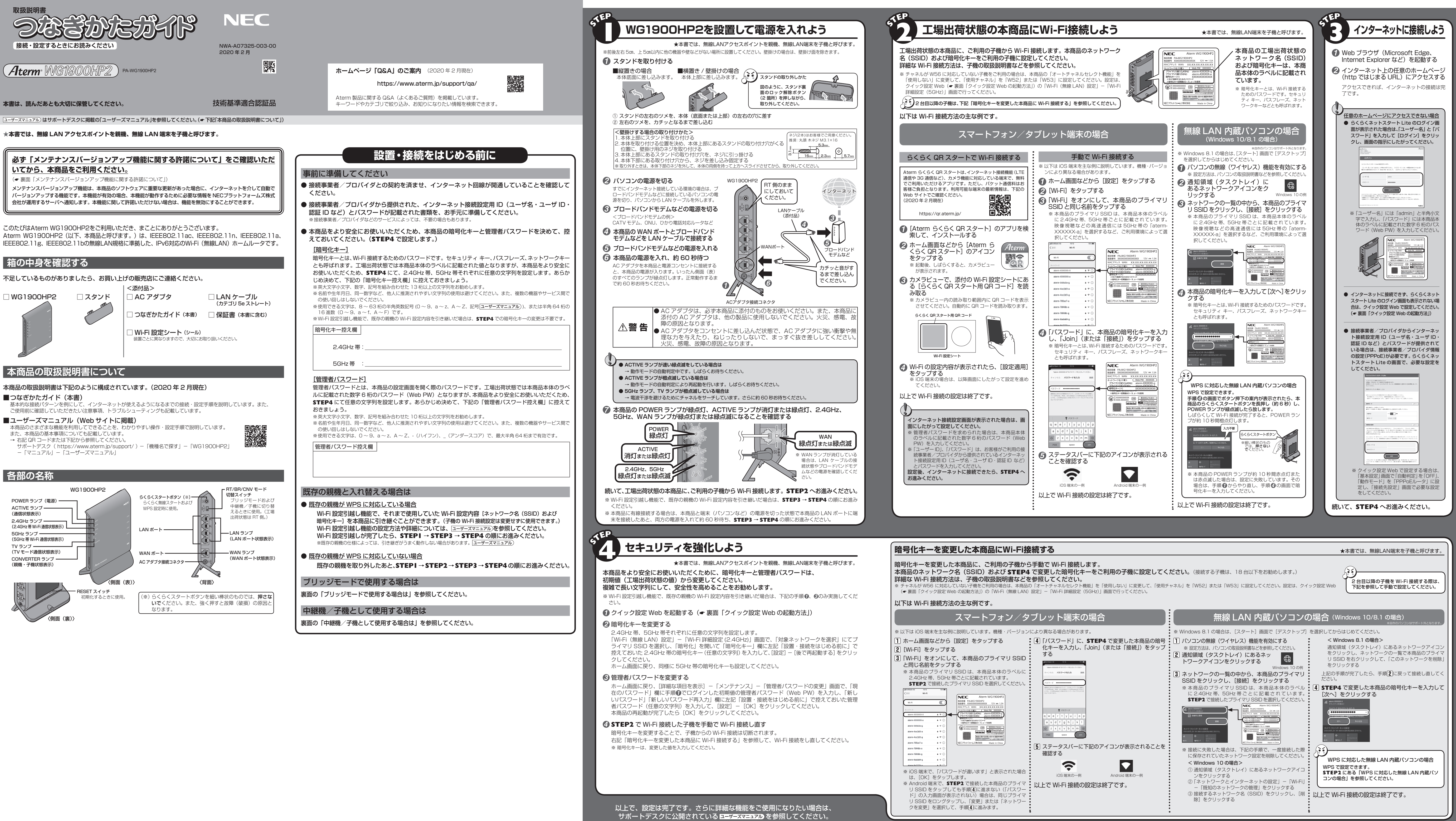

- 
- 
- 

- 
- 
- 

- 
- 

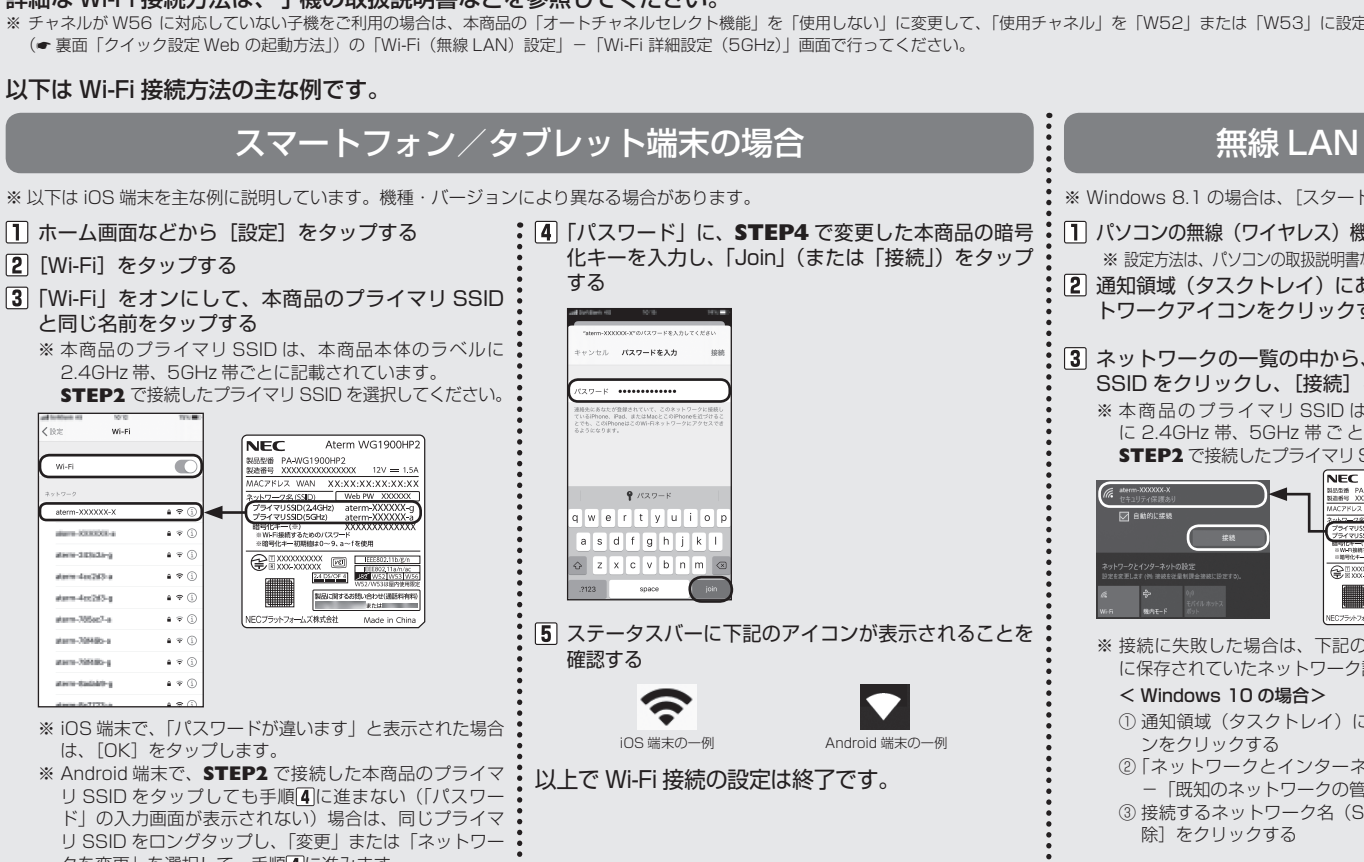

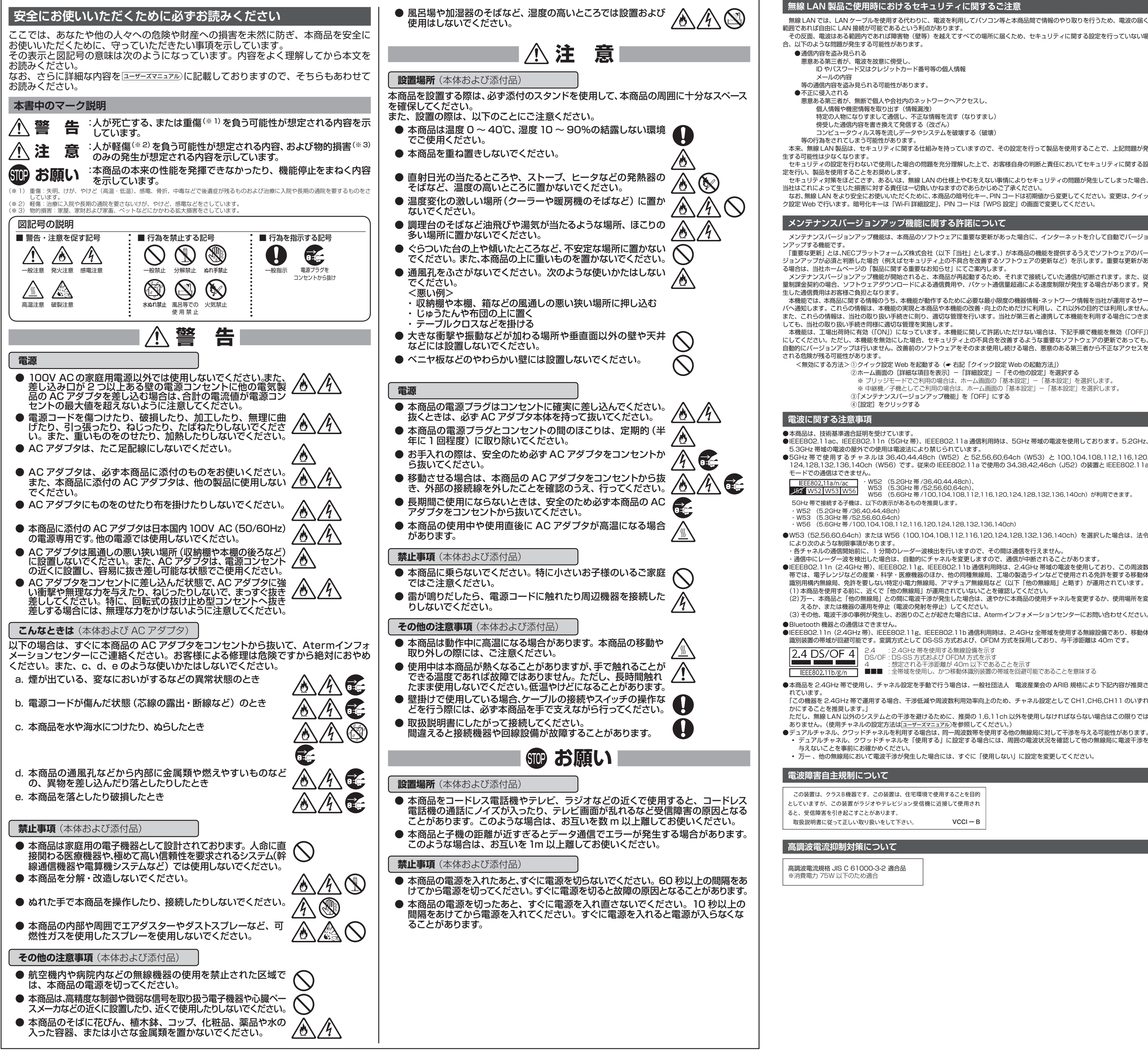

本機能は、工場出荷時に有効(「ON」)になっています。本機能に関して許諾いただけない場合は、下記手順で機能を無効(「OFF」) にしてください。ただし、 本機能を無効にした場合、セキュリティ上の不具合を改善するような重要なソフトウェアの更新であっても、 自動的にバージョンアップは行いません。改善前のソフトウェアをそのまま使用し続ける場合、悪意のある第三者から不正なアクセスを

- ※ 中継機/子機としてご利用の場合は、ホーム画面の「基本設定」-「基本設定」を選択します。
- ③「メンテナンスバージョンアップ機能」を「OFF」にする

●IEEE802.11ac、IEEE802.11n (5GHz 帯)、IEEE802.11a 通信利用時は、5GHz 帯域の電波を使用しております。5.2GHz 5.3GHz 帯域の電波の屋外での使用は電波法により禁じられています。

●5GHz 帯で使用するチャネルは 36,40,44,48ch (W52) と 52,56,60,64ch (W53) と 100,104,108,112,116,120, 124,128,132,136,140ch (W56) です。従来の IEEE802.11a で使用の 34,38,42,46ch (J52) の装置と IEEE802.11a

●IEEE802.11n (2.4GHz 帯)、IEEE802.11g、IEEE802.11b 通信利用時は、2.4GHz 全帯域を使用する無線設備であり、移動体 識別装置の帯域が回避可能です。変調方式として DS-SS 方式および、OFDM 方式を採用しており、与干渉距離は 40m です。

4 : 想定される千渉距離が 40m 以下であることを示す<br>■■■ :全帯域を使用し、かつ移動体識別装置の帯域を回避可能であることを意味する

ただし、無線 LAN 以外のシステムとの干渉を避けるために、推奨の 1,6,11ch 以外を使用しなければならない場合はこの限りでは ありません。(使用チャネルの設定方法は<u>|ューザーズマニュアル</u>)を参照してください。) ●デュアルチャネル、クワッドチャネルを利用する場合は、同一周波数帯を使用する他の無線局に対して干渉を与える可能性があります。

## **無線 LAN 製品ご使用時におけるセキュリティに関するご注意**

無線 LAN では、LAN ケーブルを使用する代わりに、電波を利用してパソコン等と本商品間で情報のやり取りを行うため、電波の届く

その反面、電波はある範囲内であれば障害物(壁等)を越えてすべての場所に届くため、セキュリティに関する設定を行っていない場

ID やパスワード又はクレジットカード番号等の個人情報

特定の人物になりすまして通信し、不正な情報を流す(なりすまし)

本製品(ソフトウェアを含む)は日本国内仕様であり外国の規格などには準拠しておりません。本製品を日本国外で使用された場合、弊 社は一切責任を負いません。また、弊社は本製品に関し海外での保守サービスおよび技術サポートなどは行っておりません。 本製品の輸出(非居住者への役務提供等を含む)に際しては、外国為替及び外国貿易法等、関連する輸出管理法等をご確認の上、必要な 手続きをお取りくださし ご不明な場合、または輸出許可等申請手続きにあたり資料等が必要な場合には、お買い上げの販売店またはお近くの弊社営業拠点にご相 談ください。

傍受した通信内容を書き換えて発信する(改ざん)

セキュリティの設定を行わないで使用した場合の問題を充分理解した上で、お客様自身の判断と責任においてセキュリティに関する設

セキュリティ対策をほどこさず、あるいは、無線 LAN の仕様上やむをえない事情によりセキュリティの問題が発生してしまった場合、

当社はこれによって生じた損害に対する責任は一切負いかねますのであらかじめご了承ください。 なお、無線 LAN をより安全にお使いいただくために、本商品の暗号化キー、PIN コードは初期値から変更してください。変更は、クイッ

### **メンテナンスバージョンアップ機能に関する許諾について**

- ※ この他にサポートデスクの [機種名で探す] [WG1900HP2] にある [Q&A] でもさまざまなトラブルと対処を掲載していますので、 そちらもあわせて参照してください
- ※ 解決しない場合は、本商品を初期化(● 下記「初期化方法」)し、はじめから設定し直してお試しくださし ■ CATV (ケーブルテレビ) 回線を使用しているが、ACTIVE ランプが点灯せず、インターネットに接続できない ご使用のモデムによっては、過去に接続したネットワーク機器の MAC アドレスを記憶しているため、モデムの設定をリセットする必
- 要があります。本商品、モデムの順番で電源を切り、しばらくしてから電源を入れ直します。詳しくは、ご利用のケーブルテレビ会社 へご確認ください。
- ACTIVE ランプが橙色に点灯している
- 故障や通信エラーではありません。ブリッジモード ( ルータ機能停止 ) で動作している状態です。(本商品を中継機/子機としてご利 用の場合は、親機と 5GHz 帯の Wi-Fi で接続している状態です。)
- **クイック設定 Web が開かない**

●ご使用のパソコンにプロキシが設定されていたり、ファイアウォール、ウィルスチェックなどのソフトがインストールされている場 合、設定ができなかったり、通信が正常に行えない場合があります。 ーム、 ISSAア ここごがったって、 Chilio Interactive of manipulation (有効に設定してください)。<br>●Web ブラウザの設定で JavaScript を無効に設定している場合は、 有効に設定してください

●IP アドレスの取得がうまくいっていないことが考えられます。パソコンのIP アドレスを自動取得に設定してお試しください。

メンテナンスバージョンアップ機能は、本商品のソフトウェアに重要な更新があった場合に、インターネットを介して自動でバージョ 「重要な更新」とは、NECプラットフォームズ株式会社(以下「当社」とします。)が本商品の機能を提供するうえでソフトウェアのバー

ジョンアップが必須と判断した場合(例えばセキュリティ上の不具合を改善するソフトウェアの更新など)を示します。重要な更新があ る場合は、当社ホームページの「製品に関する重要なお知らせ」にてご案内します。 メンテナンスバージョンアップ機能が開始されると、本商品が再起動するため、それまで接続していた通信が切断されます。また、従

量制課金契約の場合、ソフトウェアダウンロードによる通信費用や、パケット通信量超過による速度制限が発生する場合があります。発 本機能では、 本商品に関する情報のうち、本機能が動作するために必要な最小限度の機器情報・ネットワーク情報を当社が運用するサー

バへ通知します。これらの情報は、本機能の実現と本商品や本機能の改善・向上のためだけに利用し、これ以外の目的では利用しません。 また、これらの情報は、当社の取り扱い手続きに則り、適切な管理を行います。当社が第三者と連携して本機能を利用する場合につきま

■ Aterm は、日本電気株式会社の登録商標です。 ■らくらく無線スタート、らくらくネットスタート、らくらく QR スタート は、NECプラットフォームズ株式会社の登録商標です。 ■ Wi-Fi、Wi-Fi Alliance の商標または登録商標です。 ■ Wi-Aliance の商標または登録商標です。 ■ Windows は、米国 Microsoft Corporation の米国およびその他の国における登録商標です ■ Internet Explorer は、米国 Microsoft Corporation の米国およびその他の国における商標または登録商標です。 ■ Android は、Google LLC の商標または登録商標です。 ■ Oracle と Java は、Oracle Corporation およびその子会社、関連会社の米国およびその他の国における登録商標です。 ■ Bluetooth は、Bluetooth SIG, Inc. © NEC Platforms, Ltd. 2018-2020 NECプラットフォームズ株式会社の許可なく複製・改版、および複製物を配布することはできません。

<無効にする方法> ① クイック設定 Web を起動する( 右記「クイック設定 Web の起動方法」)

②ホーム画面の[詳細な項目を表示]-「詳細設定」-「その他の設定」を選択する ※ ブリッジモードでご利用の場合は、ホーム画面の「基本設定」-「基本設定」を選択します。 強制 DHCP サーバ機能を停止するときは、本商品を再起動してください。(「設定変更受付完了」画面で[今すぐ再起動する]をクリ クするか、ホーム画面の「詳細な項目を表示」-「メンテナンス」-「再起動」画面で[再起動]をクリックしてください。) 手順②で本商品の LAN ポートに接続した LAN ケーブルは、再起動が完了したあと、取り外すことができます。

・ W52 (5.2GHz 帯 /36,40,44,48ch)、 W53 (5.3GHz 帯 /52,56,60,64ch)、

W56 (5.6GHz帯/100,104,108,112,116,120,124,128,132,136,140ch)が利用できます。

ー RT/BR/CNV モード 切替スイッチ

本商品は、親機と子機の間で電波を中継(リレー)する中継機として使用したり、LAN ポートにテレビ、パソコン、ゲーム機など の端末を接続して子機(イーサネットコンバータ)として使用したりすることができます。 本商品を中継機/子機として使用するには、下記の手順で設定してください。詳細な設定方法は <mark>ユーザーズマニュアル</mark>)を参照して

・ W56 (5.6GHz 帯 /100,104,108,112,116,120,124,128,132,136,140ch)

●W53 (52,56,60,64ch) または W56 (100,104,108,112,116,120,124,128,132,136,140ch) を選択した場合は、法令

② 本商品の電源を切った状態で RT/BR/ ti (O CNV モード切替スイッチを CNV 側 に切り替え、本商品の電源を入れる  $\sqrt{2}$ 

・ 各チャネルの通信開始前に、1 分間のレーダー波検出を行いますので、その間は通信を行えません。

- 3) 本商品のらくらくスタートボタンを長押しして、 POWER ランプが緑点滅になったら放す
- ④ 親機のらくらくスタートボタン(WPS プッシュボタン) を長押しして、親機の POWER ランプが緑点滅したら 放す
- ⑤ 本商品の POWER ランプが橙点灯になることを確認する ※ し ば ら く し て 本 商 品 の POWER ラ ン プ が 緑 点 灯 ACTIVE ランプが緑点灯または橙点灯すれば、設定完了 です。

・ 通信中にレーダー波を検出した場合は、自動的にチャネルを変更しますので、通信が中断されることがあります。 ●IEEE802.1 1n(2.4GHz 帯)、IEEE802.1 1g、IEEE802.1 1b 通信利用時は、2.4GHz 帯域の電波を使用しており、この周波数 帯では、電子レンジなどの産業・科学・医療機器のほか、他の同種無線局、工場の製造ラインなどで使用される免許を要する移動体

識別用構内無線局、免許を要しない特定小電力無線局、アマチュア無線局など(以下「他の無線局」と略す)が運用されています。 (1) 本商品を使用する前に、近くで「他の無線局」が運用されていないことを確認してください。 (2) 万一、本商品と「他の無線局」との間に電波干渉が発生した場合は、速やかに本商品の使用チャネルを変更するか、使用場所を変

えるか、または機器の運用を停止(電波の発射を停止)してください。 (3) その他、電波干渉の事例が発生し、お困りのことが起きた場合には、Atermインフォメーションセンターにお問い合わせください。

●本商品を 2.4GHz 帯で使用し、チャネル設定を手動で行う場合は、 一般社団法人 電波産業会の ARIB 規格により下記内容が推奨さ

「この機器を 2.4GHz 帯で運用する場合、干渉低減や周波数利用効率向上のため、チャネル設定として CH1,CH6,CH11 のいずれ

• デュアルチャネル、クワッドチャネルを「使用する」に設定する場合には、周囲の電波状況を確認して他の無線局に電波干渉を • 万一 、他の無線局において電波干渉が発生した場合には、すぐに「使用しない」に設定を変更してください。

この装置は、クラスB機器です。この装置は、住宅環境で使用することを目的 としていますが、この装置がラジオやテレビジョン受信機に近接して使用され

# **本商品で使用しているソフトウェアについて**

本商品には、GNU General Public License (GPL) または GNU Lesser General Public License (LGPL) に基づきライヤンスさ れるソフトウェアが含まれています。お客様は、当該ソフトウェアのソースコードを入手し、GPL または LGPL にしたがい、複製、頒 布および改変することができます。詳細は ユーザーズマニュアル)を参照してください。

## **輸出する際の注意事項**

## **廃棄方法について**

この商品を廃棄するときは地方自治体の条例に従って処理してください。詳しくは各地方自治体にお問い合わせ願います。

**ご注意**

- (1) 本書の内容の一部または全部を無断転載 ・ 無断複写することは禁止されています。
- (2) 本書の内容については、将来予告なしに変更することがあります。
- )本書の内容については万全を期して作成いたしましたが、万一ご不審な点や誤り・記載もれなどお気づきの点がありましたらご連 絡ください。 (4) 本商品の故障・誤動作・天災・不具合あるいは停電などの外部要因によって通信などの機会を逸したために生じた損害などの純粋
- 経済損失につきましては、当社は一切その責任を負いかねますのであらかじめご了承ください。 (5) セキュリティ対策をほどこさず、あるいは、無線 LAN の仕様上やむをえない事情によりセキュリティの問題が発生してしまった場
- 合、当社は、これによって生じた損害に対する責任は一切負いかねますのであらかじめご了承ください。 (6) せっかくの機能も不適切な扱いや不測の事態(例えば落雷や漏電など)により故障してしまっては能力を発揮できません。取扱説
- 明書をよくお読みになり、記載されている注意事項を必ずお守りください。

## **トラブルシューティング**

ご利用にあたり、考えられるトラブルとその対処を下記に記載します。

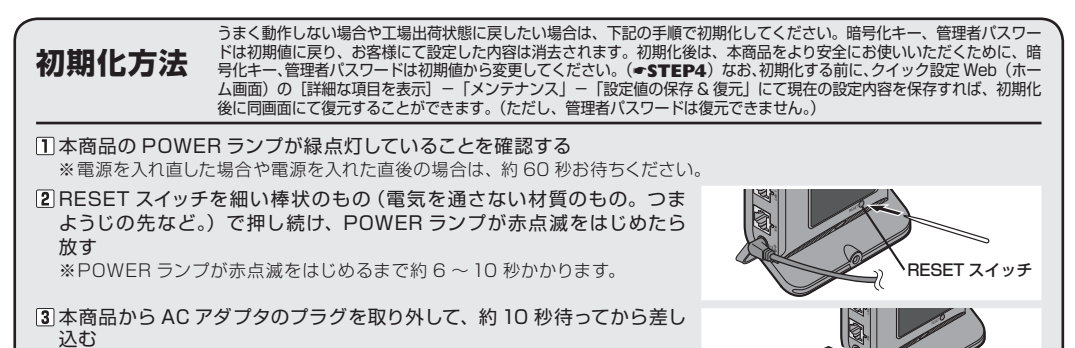

約 80 秒待つ

※ 側面(表)のランプが一斉に緑点滅したあと、POWER ランプが緑点灯し たら初期化が完了します。本商品が起動するまでしばらくお待ちください。

http://aterm.me/

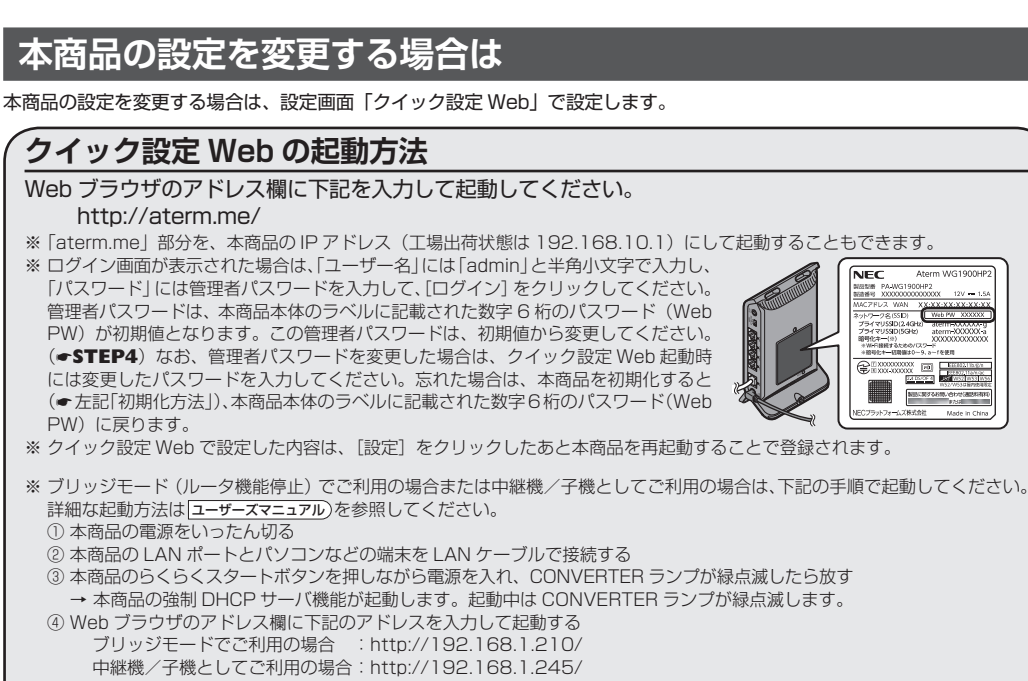

PW)に戻ります。

- ●本商品と同一のネットワークに Wi-Fi 接続したスマートフォン/タブレット端末をご利用の場合
- → | Aterm スマートリモコン」アフリ(無料)でも起動することかできます。|<del>ユーザーズマニュア</del>ル
- ●本商品と同一のネットワークに Wi-Fi 接続または有線接続したパソコン(Windows)をご利用の場合

# **ブリッジモードで使用する場合は**

別途ご利用のルータまたはルータ機能内蔵のブロードバンドモデムなどに本商品を接続する場合は、ブリッジモード(ルー

タ機能停止)を使用します。 ブリッジモードに設定するには、下記の手順で設定してください。 ① 本商品の電源を切った状態で RT/BR/CNV モード切替スイッチを BR 側に切り替え、 本商品の電源を入れる

→ |Aterm 検索ツール」でも起動することかできます。 |ユーザーズマニュアル

※ しばらくして ACTIVE ランプが橙点灯すれば、ブリッジモードに設定完了です。

※ ルータ機能内蔵のブロードバンドモデムなどとの接続には、本商品の WAN ポートをご使

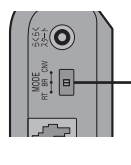

用ください。

② **STEP4** を参照して、本商品の管理者パスワードと暗号化キーを初期値から変更する

ド切替スイッチが RT 側)で行います。

※ STEPI の0と**0→ STEP2 → STEP4 の0と0**を実施

# **中継機/子機として使用する場合は**

ください。

※ 下記手順の親機は、Aterm シリーズを例にしています。 ① 本商品の管理者パスワードを初期値から変更する ※ 初期値からの変更は、ルータモード(RT/BR/CNV モー

してください。

切替スイッチ

※ しばらくして CONVERTER ラン プが橙点灯します。 (緑点灯している場合は子機とし てのみ設定され、中継機能は OFF RT/BR/CNV モード に設定されています。) **お問い合わせ** (2020 年 2 月現在)

<お問い合わせ受付時間>(祝日、年末年始、当社の休日、システムメンテナンス時は休ませていただきます。) ※パソコン、テレビ、HDD レコーダなどの設置や設定方法などについては、それぞれのサポートセンターなどにお問い合わせください。

【個人情報のお取り扱いについて】

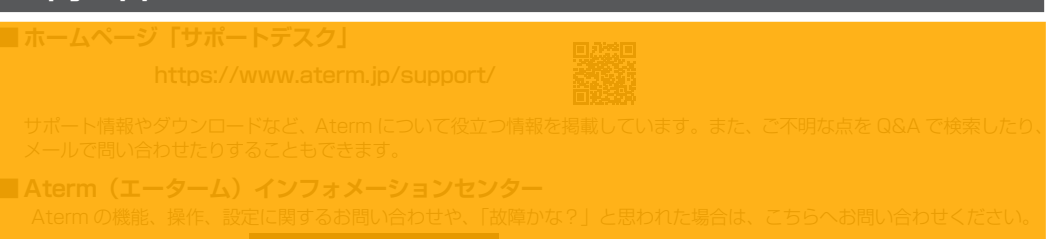

合わせやご相談がある場合は、NECプラットフォームズ株式会社 Aterm(エーターム)インフォメーションセンター( 上記)までお願いいたします。

お客様からの個人情報のご提供はあくまでも任意でありますが、必要となる個人情報の一部であってもご提供いただけない場合は、当社からの情報提供を受けられないことがあります。